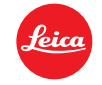

# 라이카 M10 펌웨어 설치 방법

## **Firmware 2.4.5.0**

고객님께,

라이카 M10 카메라에 펌웨어 2.4.5.0 을 업데이트 하면 아래와 같은 업데이트가 이루어집니다.

#### **Update Contents**

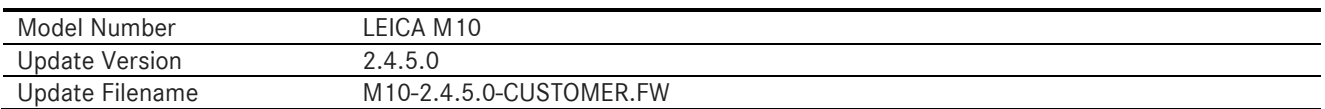

#### **Overview**

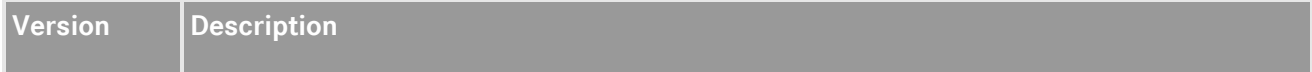

#### Version - 삭제 메뉴 최적화

2.4.5.0 이미지 삭제를 위한 그래픽 사용자 인터페이스가 재작업되었습니다.

### - 노출시간 연장

기본 ISO 에서 노출을 최대 4 분까지 포착할 수 있습니다.

#### - 새로운 연속 저속 버스트 모드

연속 저속, 초당 3 프레임의 추가적인 연속 버스트 촬영 모드가 가능해져, 연속 모드에서도 단일 이미지를 더 간편하게 촬영할 수 있습니다.

#### - 즐겨찾기 메뉴에서 "프로필 로드" 사용 가능

- 조리개 추정치가 EXIF 데이터에 표시됩니다

카메라가 렌즈를 통해 측정된 밝기와 외부에서 측정된 밝기를 비교하여 사용된 조리개를

추정하고, 추정된 값은 "조리개 값" EXIF 태그에 기록됩니다. 대비가 높은 물체나 검은 물체, 흰색 물체 등을 촬영할 경우에는 때때로 추정치를 잘못 해석할 수 있습니다.

#### - LED 비활성화 기능

카메라 후면의 깜빡이는 적색 LED 를 사용자 정의 컨트롤 메뉴에서 비활성화할 수 있습니다. 이 기능은 빛이 산란하거나 너무 눈에 띄지 않도록 해서, 좀 더 조심스럽게 촬영할 수 있습니다.

#### - 자동 ISO 조정

다이나믹 레인지 성능은 극대화할 수 있도록, 자동 ISO 는 기본 ISO 를 ISO200 으로 설정합니다.

#### 추가적인 버그 수정과 사소한 개선사항들도 추가되었습니다.

#### M 카메라에 펌웨어를 설치하기 위해 아래 사항을 따라주십시오:

배터리를 100% 까지 충전하여 카메라에 넣으십시오.

- 1. 컴퓨터에 새로운 펌웨어를 다운로드 받으십시오.
- 2. 설치용 SD 카드를 준비하십시오:
	- a. 카드는 200MB 이상의 여유 용량을 가지고 있어야 합니다.
	- b. 설치 절차를 밟기 전 카드를 한번 포맷하는 것을 권장합니다.
	- c. 컴퓨터에 새로운 펌웨어를 다운로드 받습니다.
	- d. 펌웨어 파일을 SD 카드의 가장 상위 폴더에 붙혀넣습니다.
	- e. SD 카드를 컴퓨터에서 올바르게 제거합니다.
- 3. SD 카드를 카메라에 넣고 카메라 전원을 켭니다.
- 4. 메인 메뉴/ 카메라 정보/ 카메라 펌웨어 로 이동합니다.
- 5. "네"를 누르면 설치 절차가 시작됩니다.
	- a. 펌웨어 설치 전 SD 카드에 기존 유저 프로필을 저장해 두는 걸 잊지 마십시오.
	- b. 설치가 완료될 때까지 대기하십시오.
	- c. 카메라를 재시작하고 SD 카드를 제거하지 마십시오.
	- d. 유저 프로필을 SD 카드에서 불러와 다시 셋팅하십시오.
- 6. 업데이트 절차가 마무리되었습니다.

#### 경고**:**

카메라 펌웨어 업데이트 중 카메라 전원을 끄거나 **SD** 카드나 렌즈 분리를 절대 하지 마십시오**.**  카메라에 큰 손상을 가할 수 있습니다**!**